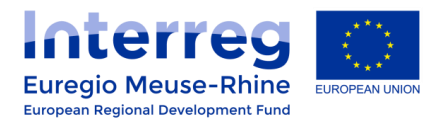

# **eMS Guidance**

# **CALL 6 : inserting the maximum ERDF rate in an Application Form.**

This guidance document is aimed to help you inserting the correct ERDF co-financing ratesin your Application Form.

### *1. Where to change the ERDF co-financing rate in an Application Form ?*

To set the ERDF co-financing rate of a partner, you have to enter the master data of a partner by clicking on the "**View**" button.

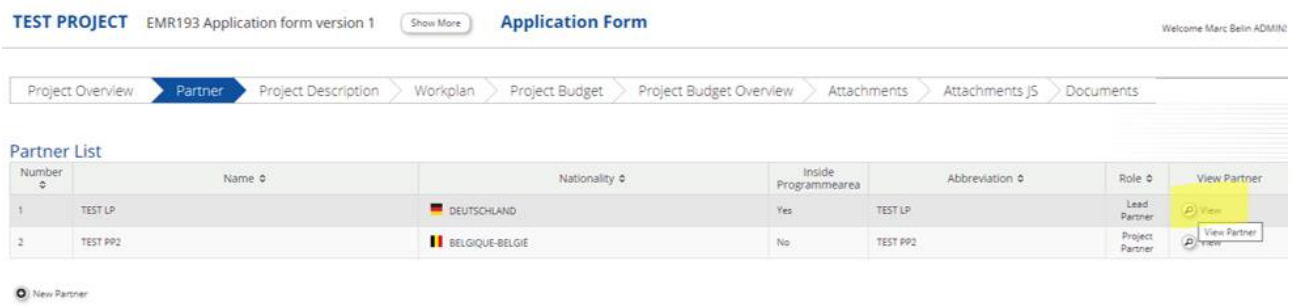

Then, scroll down to the "**Legal And Financial Information**" section where you are able to change the ERDF co-financing rate applied to the concerned partner. The maximum ERDF co-financing rate related to your Priority Axis will also be displayed above this text field.

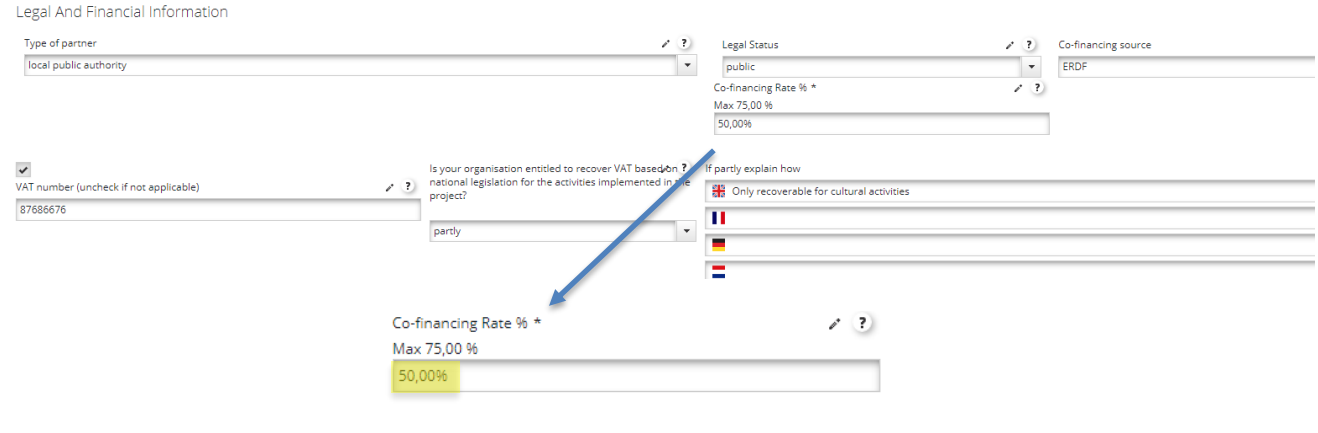

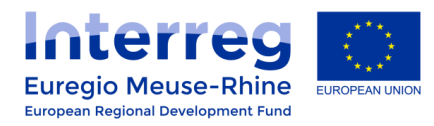

## *2. How to insert Management cost for Umbrella project(s) ?*

#### *The following procedure ONLY concerns Umbrella project(s) for the use of Management cost !!!*

In the case of an *Umbrella project* set on **Priority Axis 1 or 2**, you can ask for a maximum ERDF co-financing rate of 75% for your *Management cost*.

In order to set a different ERDF co-financing rate for these Management cost, you have to follow the steps describe below :

#### • Create a copy partner of the concerned partner :

Enter the master data of the concerned partner by clicking on the "**View**" button in the **Partner** section.

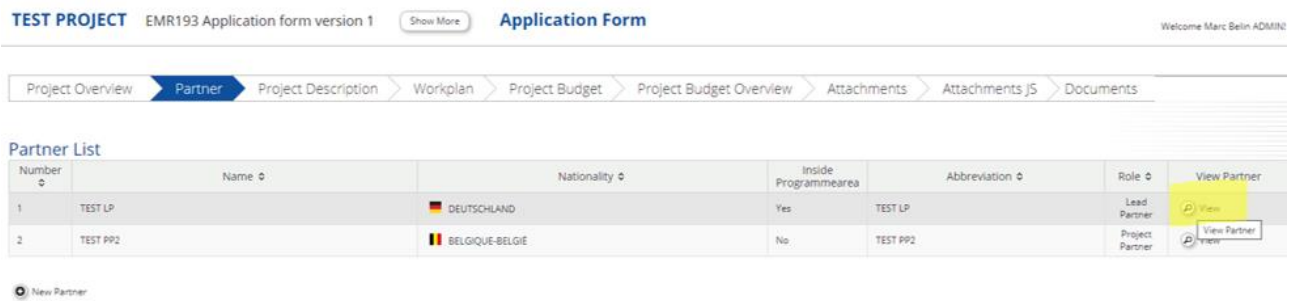

Then, scroll down to the end of the page and click on the button "**Create copy for alternative co-financing rate**".

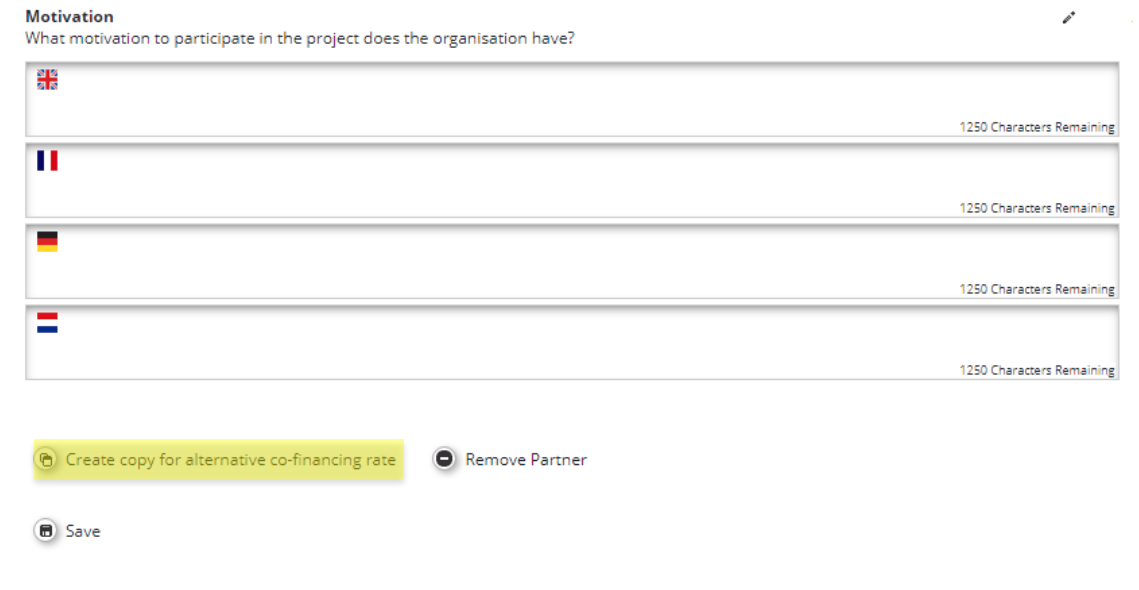

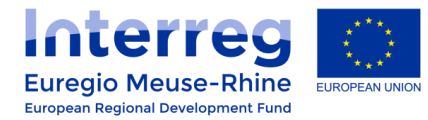

Then confirm the process with "**Yes**" in the pop-up window.

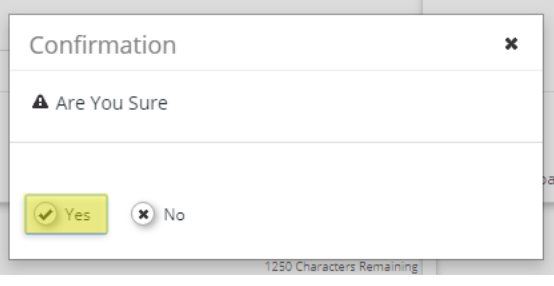

• Rename your "copy partner" and set the maximum ERDF rate :

In the **Partner** section, you will find a new "copy partner" at the end of the list of partners (partner number 3 in the illustration below).

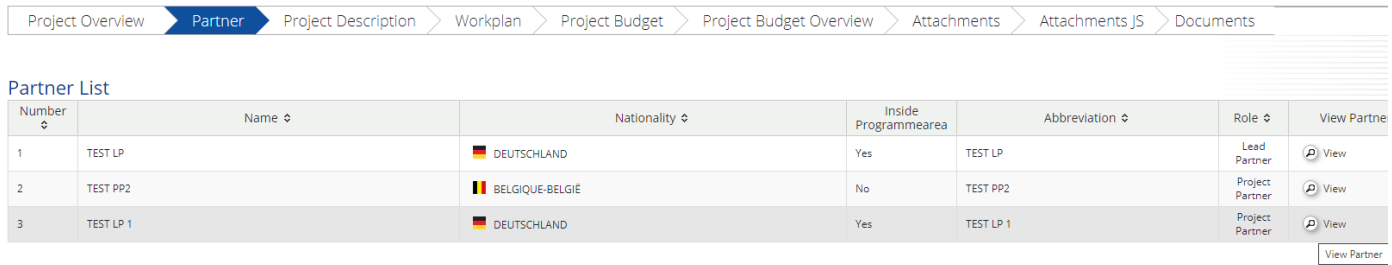

O New Partner

Click on the "**View**" button, to enter the master data of the copy partner and rename the partner by inserting "**- WPM**" at the end.

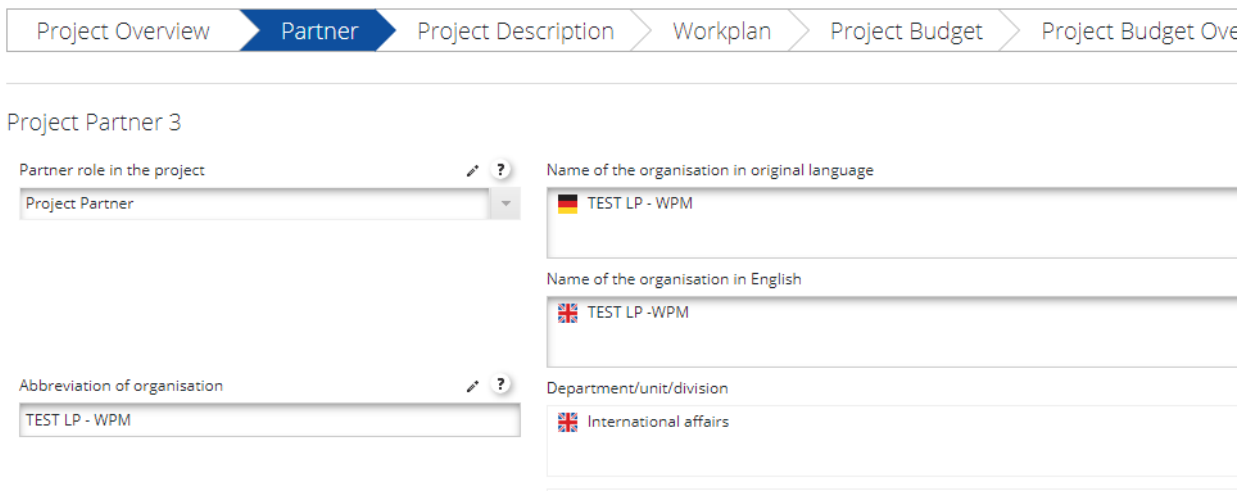

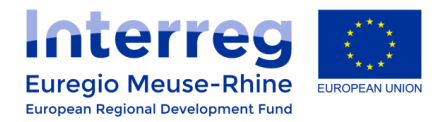

In the "**Legal And Financial Information**" section, you are able to change the ERDF co-financing rate applied to this partner. Set the maximum ERDF rate to 75% in the text field.

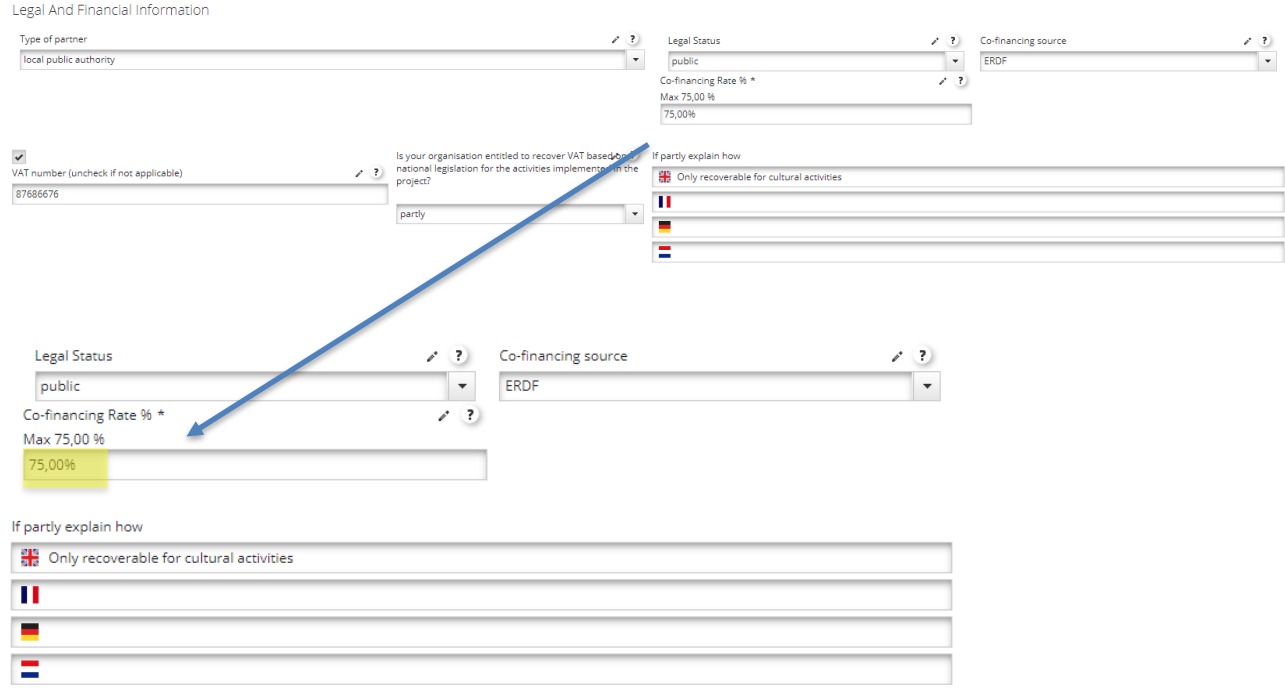

# **ATTENTION POINT !!!**

In this copy partner "WPM", **only Management cost** and **Work package Management** are allowed.

Make sure you don't ask for more than the amount allowed for each ceiling (see below).

#### Call 6 - CEILINGS for Management cost:

- Axis 1 INNOVATION : maximum EUR 250,000
- Axis 2 ECONOMY : maximum EUR 500,000